# <span id="page-0-0"></span>Inhoudsopgave

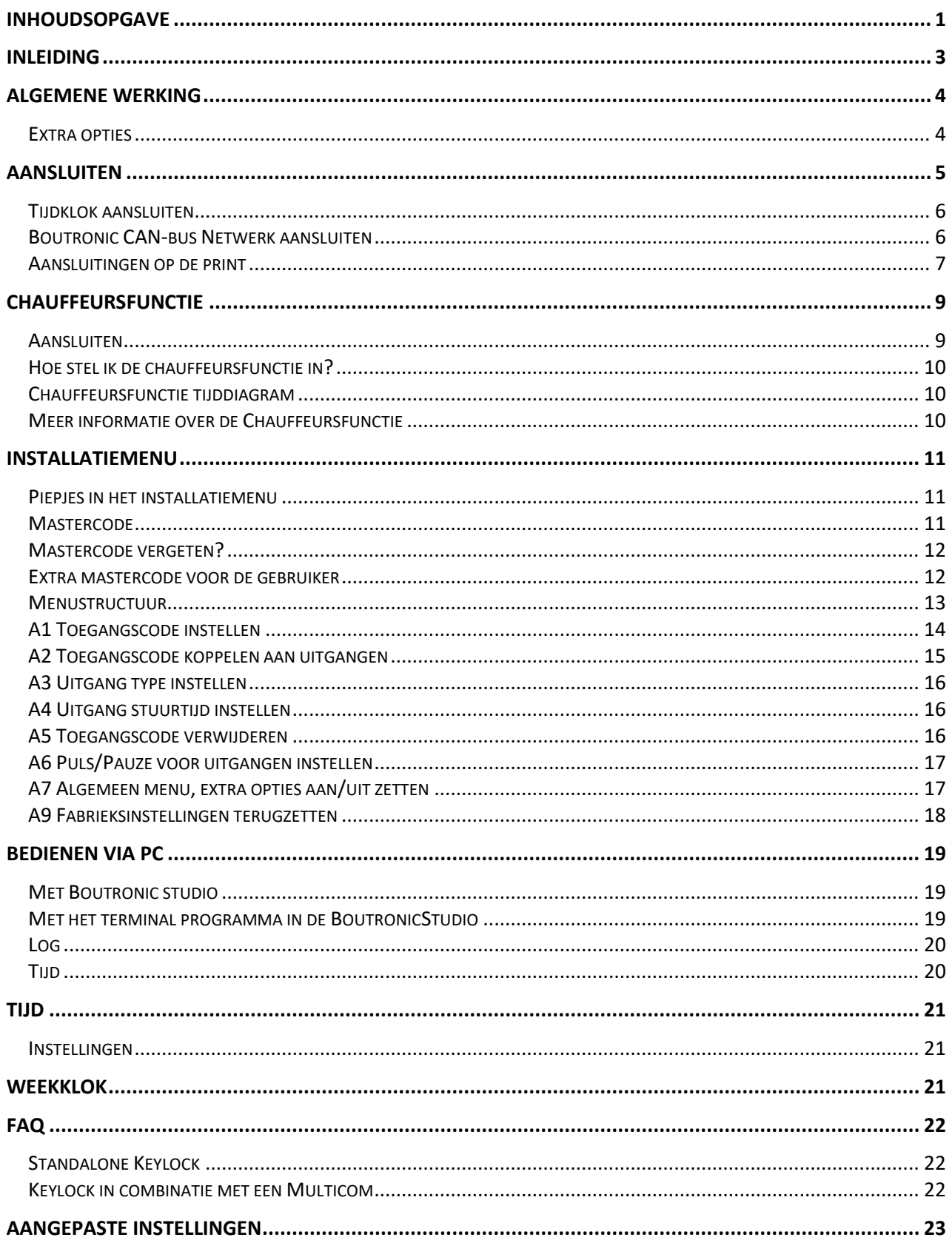

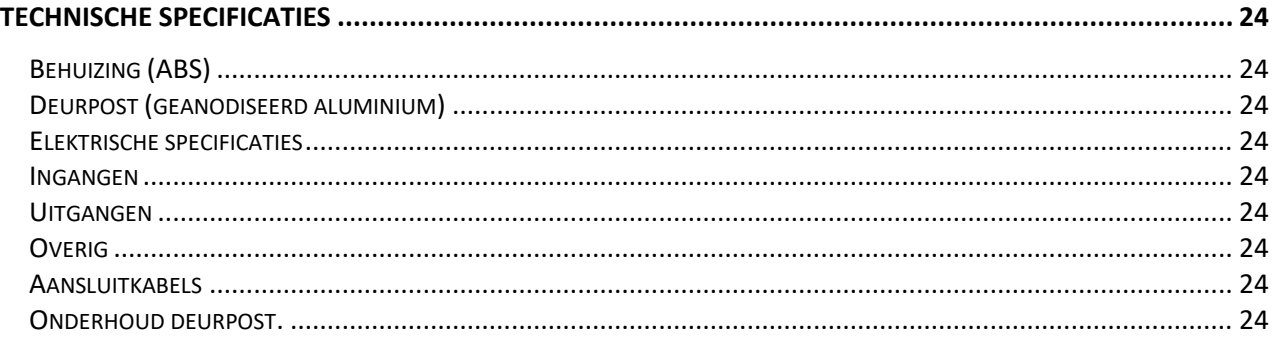

Aan deze gebruiksaanwijzing kunnen geen rechten worden ontleend. Boutronic streeft ernaar zijn producten steeds verder te verbeteren. Zowel de specificaties van de Keylock als de gegevens in de gebruiksaanwijzing kunnen daardoor zonder kennisgeving vooraf aan verandering Handleiding: KL24.20220720 - v3.2 onderhevig zijn.

# <span id="page-2-0"></span>**Inleiding**

Met het Keylock codeslot houdt u onbevoegden buiten de deur, terwijl u zelf zonder sleutel naar binnen kunt. De Keylock verleent toegang als u een toegangscode heeft ingetoetst.

Met de Keylock kunt u 30 verschillende toegangscodes instellen. U kunt deze toegangscodes ook gemakkelijk wijzigen of verwijderen.

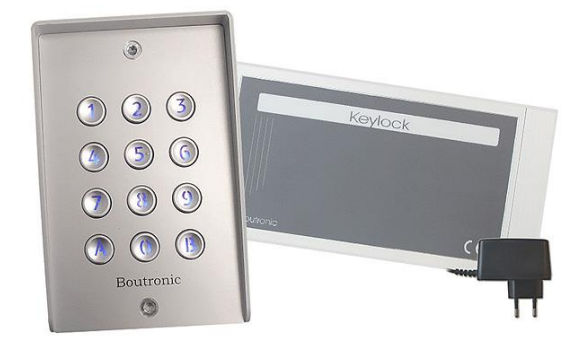

#### **Uitvoering**

De Keylock bestaat uit twee delen:

- 1. Keypad Dit is het toetsenbord waarop u de toegangscode intoets. Het keypad is ook leverbaar met verlichtte toetsen. Het keypad is uitermate geschikt voor buitenmontage vanwege de vandaalbestendig en de beschermingsklasse IP67.
- 2. Besturing De besturingselektronica dient u binnen, in de ruimte te plaatsen. Op deze manier worden negatieve weerinvloeden en sabotage uitgesloten.

*NB. U kunt de besturing en keypad maximaal 5 meter van elkaar plaatsen.*

#### **Overige opties**

- Met één Keylock kunt u drie verschillende sloten (afzonderlijk) aansturen.
- U stelt per toegangscode in welke sloten de Keylock aanstuurt. Op deze manier kunt u de toegangsrechten van de gebruikers bepalen.
- U kunt elk slot via een tijdklok aansluiten, waardoor u de toegang tot de ruimte per dag en per tijdstip kunt instellen.
- U kunt de ruimte verlaten met een druk op de Open toets.
- De voeding van het keypad is uitgevoerd met vandaaldetectie.

#### **Aansprakelijkheid en garantie**

Elke Keylock wordt door Boutronic vóór verzending gecontroleerd op correcte uitvoering én werking. Daarom hanteert Boutronic een garantietermijn van 1 jaar.

De garantie vervalt indien:

- Het defect veroorzaakt is door grove nalatigheid of door ondeskundige installatie.
- Zonder toestemming van Boutronic reparaties en/of wijzigingen aan de Keylock zijn uitgevoerd.

Boutronic is op geen enkele wijze aansprakelijk voor schade berokkend als direct of indirect gevolg door het gebruik van de Keylock. De Keylock is een toegangscontrole systeem, dus géén bewakingsysteem. Voor optimale veiligheid dient u de Keylock te gebruiken als secundaire deuropener. Indien de spanning wegvalt dient het magneetslot vrijgegeven te zijn i.v.m. veiligheid. Dit betekent dat onbevoegden uw pand kunnen betreden.

> Handleiding Keylock Augustus 2022 Vanaf softwareversie 3.2i www.boutronic.nl

# <span id="page-3-0"></span>**Algemene werking**

De Keylock ontgrendelt de deur nadat u een juiste toegangscode intoetst. Het maakt niet uit hoe snel u de code intoetst. De Buzzer geeft een kort piepje bij elke toets die ingedrukt wordt.

Elke toegangscode begint met een **B** De code 0174 wordt dus:

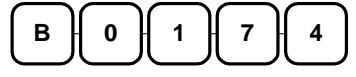

Als u tijdens het intoetsen van de code een fout maakt, dan kunt u direct opnieuw beginnen bij een **B**.

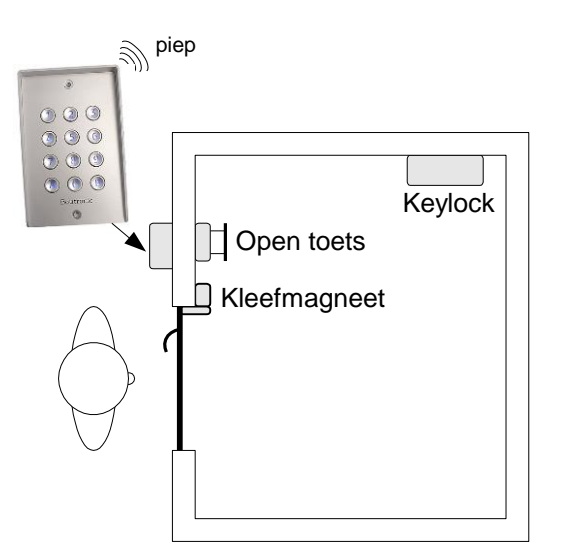

Bij een onjuiste code hoort u een snelle piep en wordt de deur niet ontgrendeld. Indien u, binnen 1 minuut, drie onjuiste codes intoetst, dan wordt de Keylock 1 minuut lang geblokkeerd. Tijdens deze minuut hoort u de Buzzer continu snel piepen.

# <span id="page-3-1"></span>*Extra opties*

Deze paragraaf is voor geavanceerde gebruikers. Het beschrijf enkele extra toepassingen van de Keylock. Hoe u deze zaken instelt kunt u vinden in het hoofdstuk "Menu".

#### **Met de Keylock het alarm in- en uitschakelen**

U wilt uw alarm in- en uitschakelen met de Keylock en tevens de deur openen. Een oplossing hiervoor is:

- U sluit Lock 1/relais aan op het alarm
- U sluit Lock 2 aan op uw toegangsdeur
- Programmeer Lock 1 als toggle functie (stuurtijd op '0' seconden instellen).
- Laat Lock 1 schakelen met de toegangscode B4444.
- Programmeer Lock 2 op 10 seconden.
- Laat Lock 2 schakelen met de toegangscode B6666.

U kunt nu met B4444 uw alarm in- en uitschakelen. U kunt nu met B6666 uw deur ontgrendelen.

#### **Met een code de deur permanent ontgrendelen**

U wilt de deur continue ontgrendelen indien u aanwezig bent. Een oplossing hiervoor is:

- U sluit Lock 2 en Lock 3 aan op uw toegangsdeur
- Programmeer Lock 3 als toggle functie (stuurtijd op '0' seconden instellen).
- Laat Lock 3 schakelen met de toegangscode B4444.
- Programmeer Lock 2 op 10 seconden.
- Laat Lock 2 schakelen met de toegangscode B6666.

U kunt nu met B4444 uw de toegangsdeur permanent ontgrendelen U kunt nu met B6666 uw deur ontgrendelen.

# <span id="page-4-0"></span>**Aansluiten**

In het volgende figuur is het aansluitschema van de Keylock schematisch weergegeven.

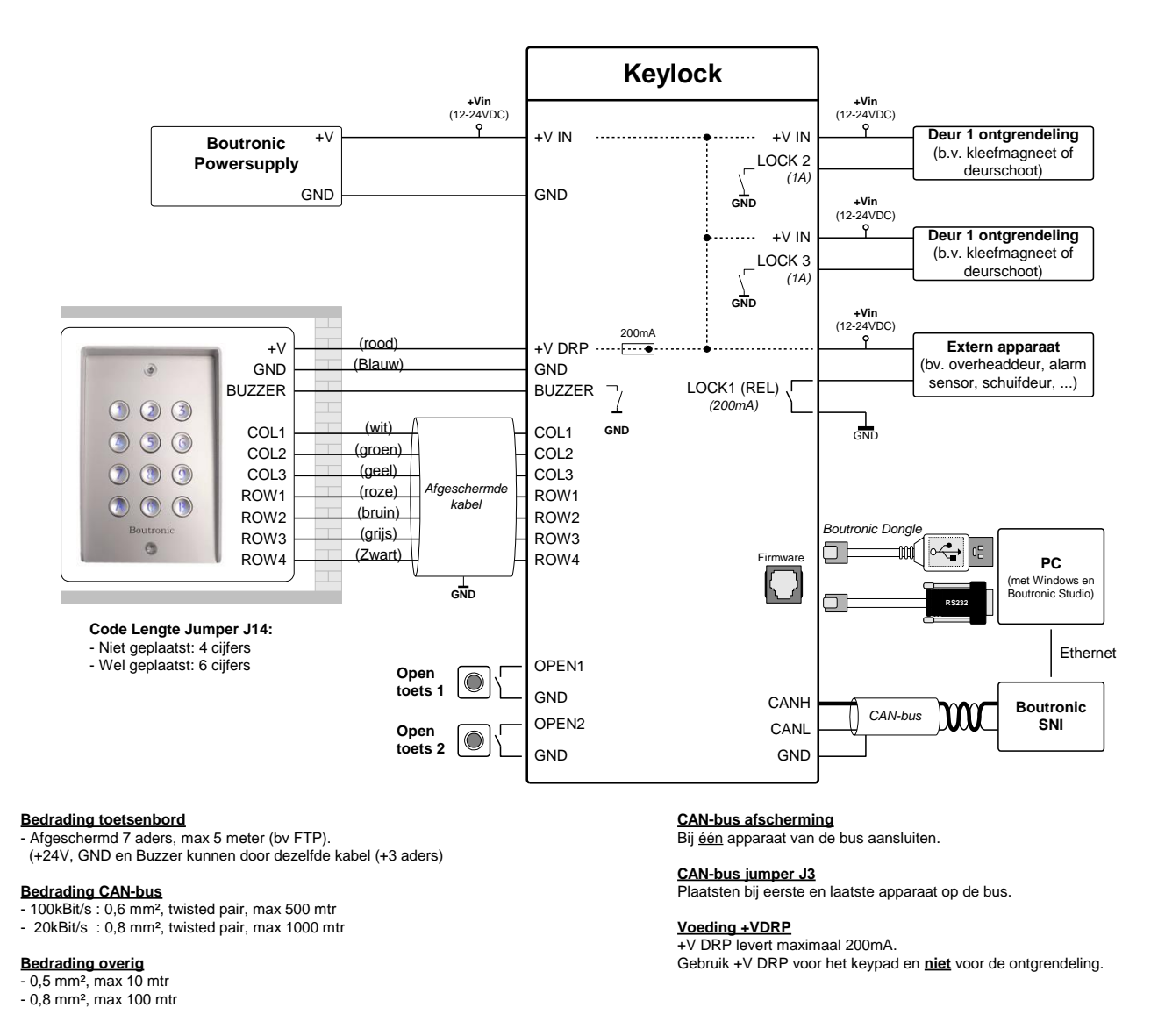

#### **Toelichting**

- U kunt de Keylock en het Keypad met 12 of 24 volt voeden. *Als u 12V gebruikt, dan brandt de verlichting minder fel en klinkt de Buzzer minder luid.*
- *Als u een aparte voeding gebruikt voor de kleefmagneten, dan dient u de GND onderling door te koppelen.*
- *De kleuren geven de aansluitingen van het inbouw keypad weer. Het inbouw keypad kunt u monteren op een standaard inbouwdoos (rond: diameter 60mm, diepte 50mm). Het inbouwset bestaat uit een keypad, een aluminium opzetrand, twee afsluitrubbers en bevestigingsschroeven.*

# <span id="page-5-0"></span>*Tijdklok aansluiten*

In de onderstaande figuur ziet u twee mogelijkheden om een tijdklok aan te sluiten.

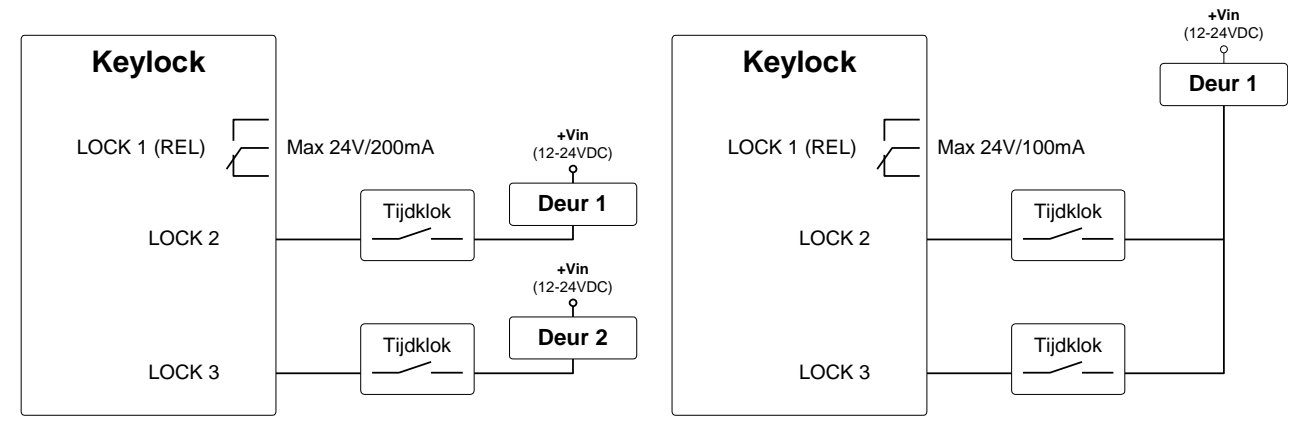

## <span id="page-5-1"></span>*Boutronic CAN-bus Netwerk aansluiten*

Boutronic apparaten communiceren via het Boutronic CAN-bus netwerk. Via dit netwerk kunt u instellingen centraal beheren met uw PC. Het CAN-bus netwerk wordt ook gebruikt door apparaten, om onderling informatie uit te wisselen.

U sluit de afscherming op één punt aan GND. U moet de bus (en afscherming) doorlussen, de bus mag niet afgetakt worden. Een CAN-bus loopt niet rond. De bus is aan beide uiteinden afgesloten met een weerstand (deze plaatst u met de CAN-bus DIP-switch op de print).

In de onderstaande figuur is een Boutronic CAN-bus netwerk schematisch weergegeven.

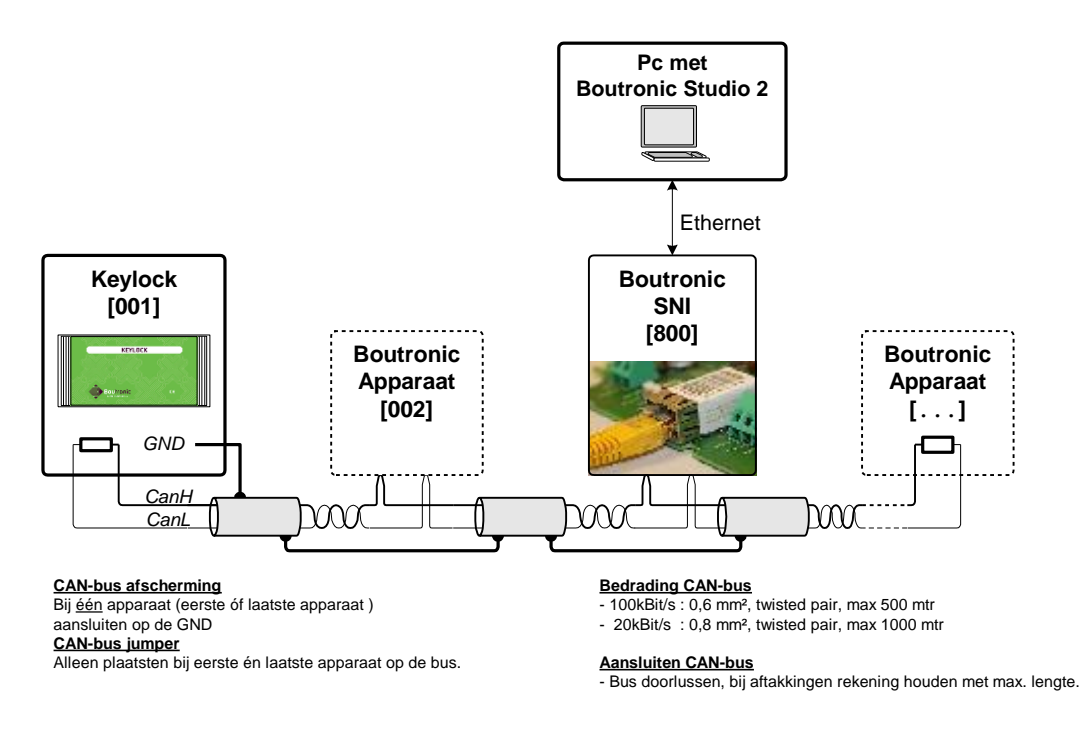

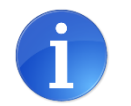

Meer informatie vindt u in onze handleiding CAN-bus aanleggen.

**Tip:**

# <span id="page-6-0"></span>*Aansluitingen op de print*

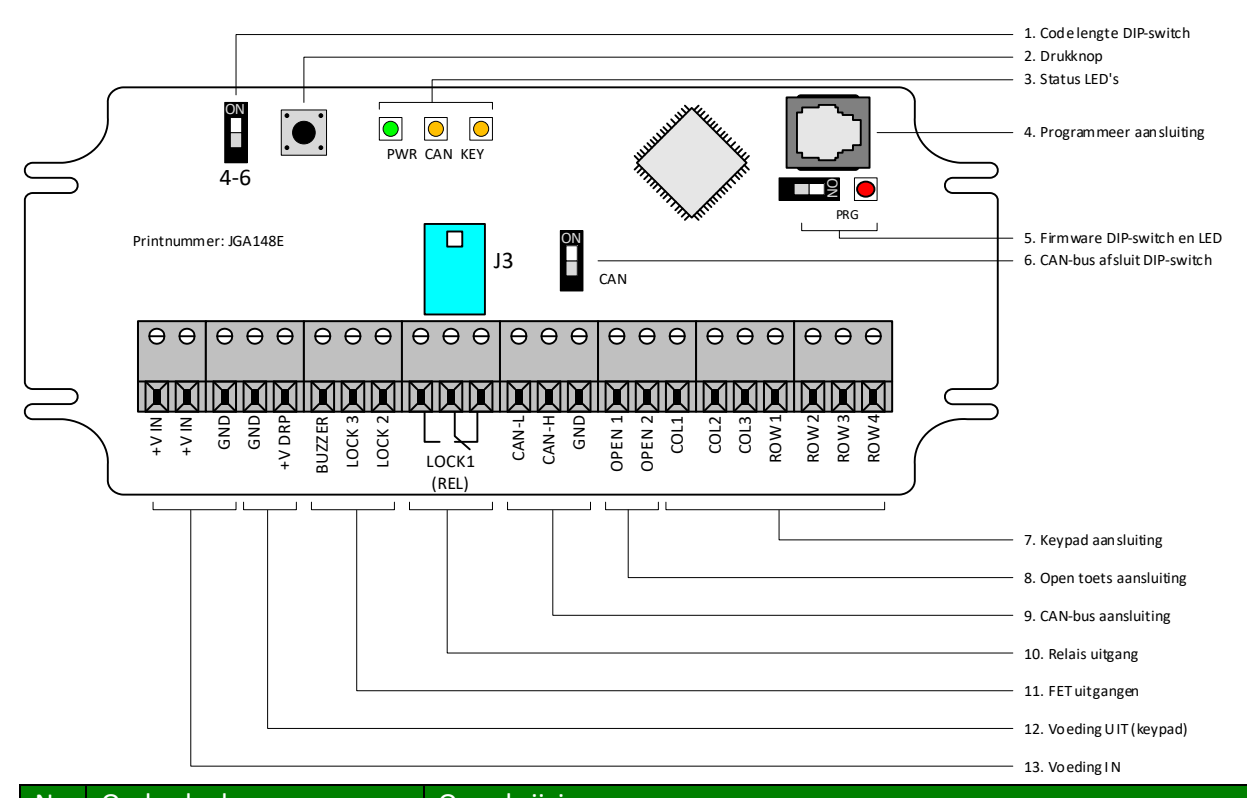

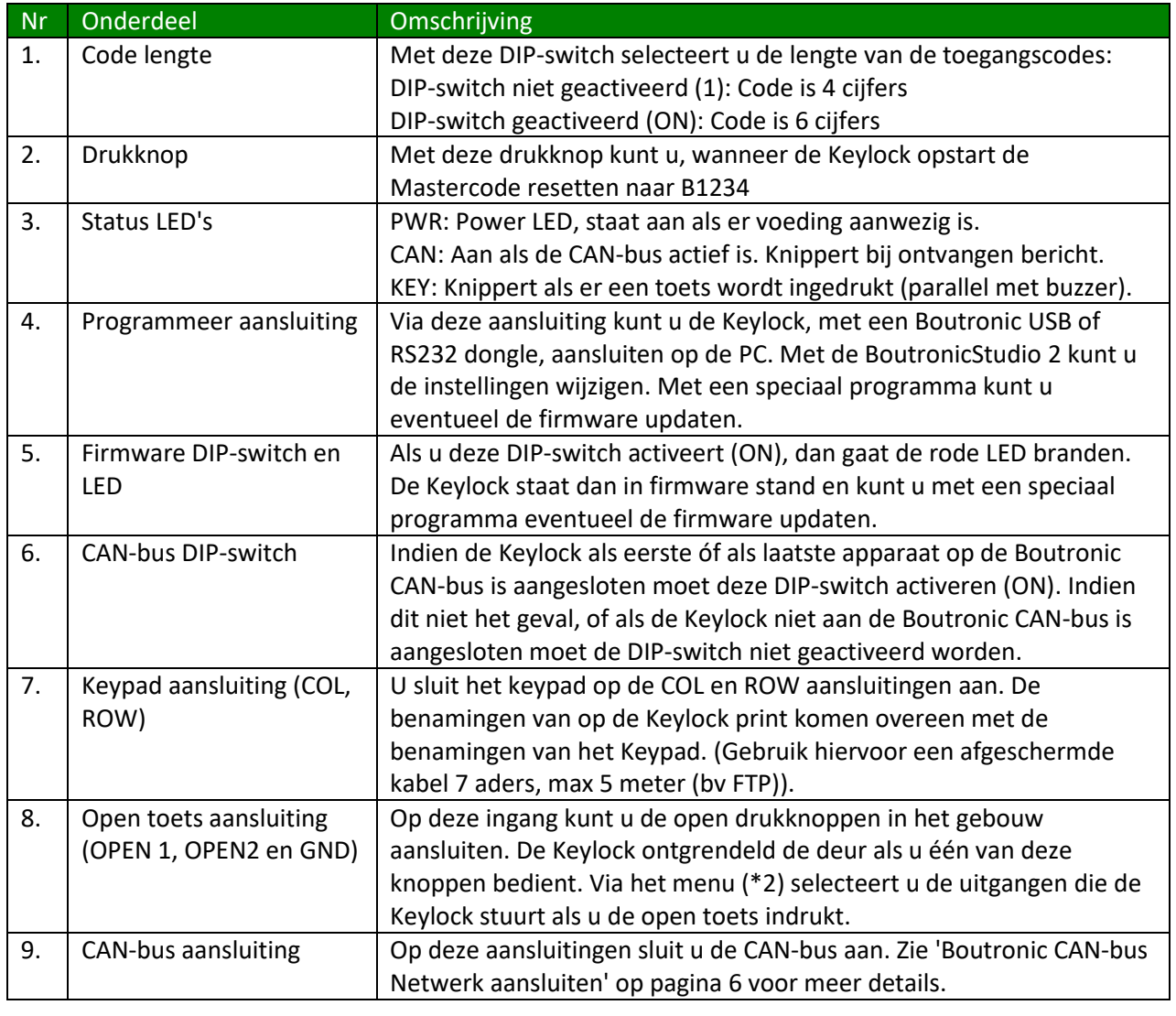

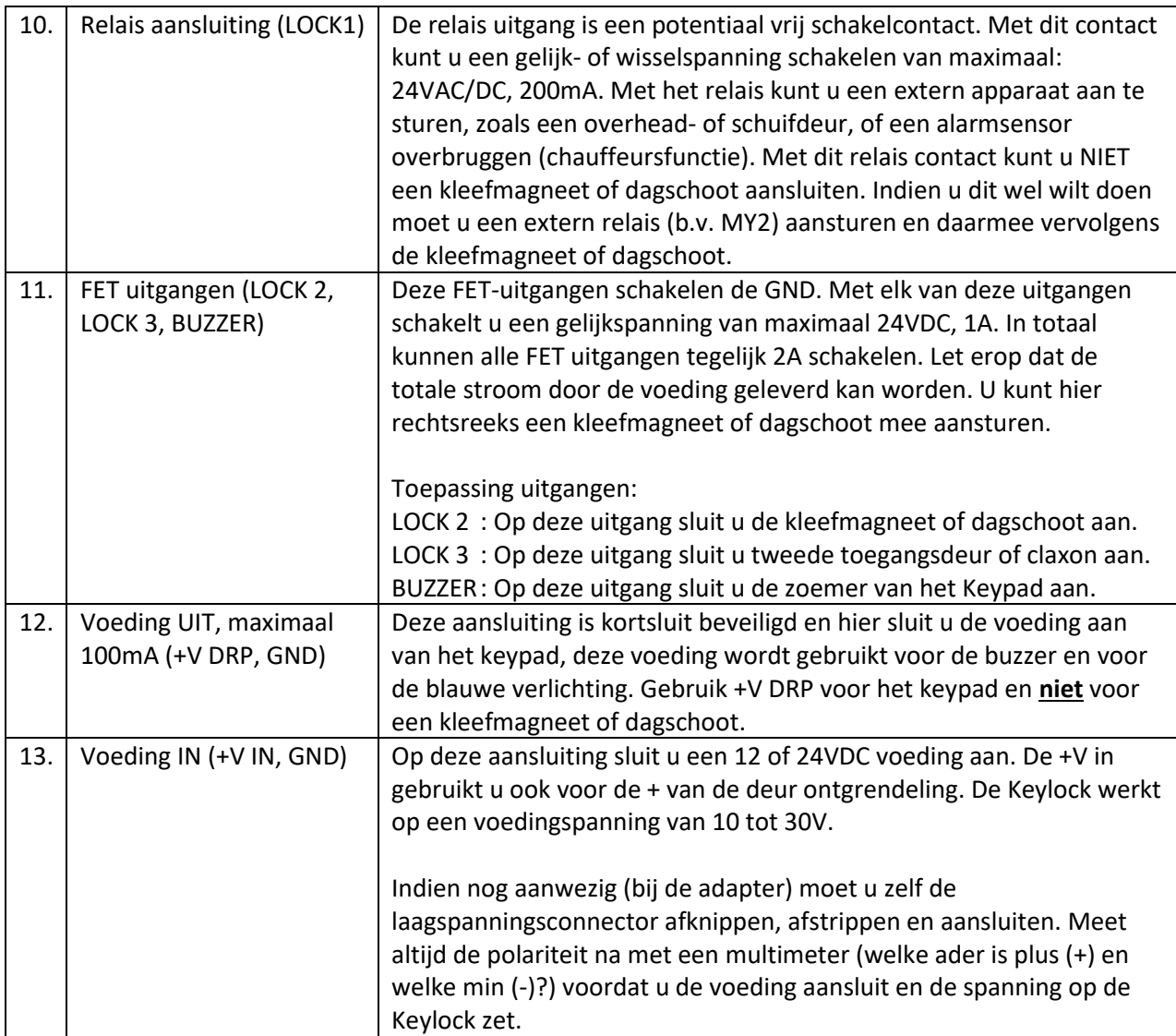

# <span id="page-8-0"></span>**Chauffeursfunctie**

Met de chauffeurs functie kunt u een zone van uw inbraakalarm (tijdelijk) overbruggen, zodat een chauffeur goederen kan laden/lossen zonder dat het alarm afgaat. Eén minuut voordat deze alarmzone weer actief wordt, geeft de CLAXON een waarschuwingspiep. Na een ingestelde tijd wordt het alarm weer ingeschakeld.

- 1. De chauffeur ontgrendelt de deur met een code.
- 2. De Keylock overbrugt de zone van uw inbraakalarm en ontgrendelt deur; de Chauffeur krijgt toegang.
- 3. De chauffeur lost de goederen.
- 4. Eén minuut voordat het alarm weer geactiveerd wordt klinkt een CLAXON (via LOCK 2).
- 5. Na de ingestelde tijd wordt het alarm weer geactiveerd\*.
- *\* De chauffeur kan de tijd verlengen door: 1. Op de OPEN toets te drukken.*
	- *2. Een toegangscode in te toetsen.*

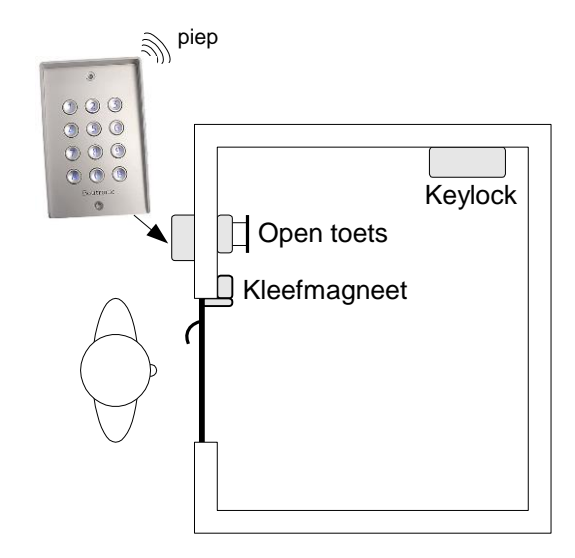

## <span id="page-8-1"></span>*Aansluiten*

In de onderstaande figuur ziet u hoe u de Chauffeursfunctie aansluit.

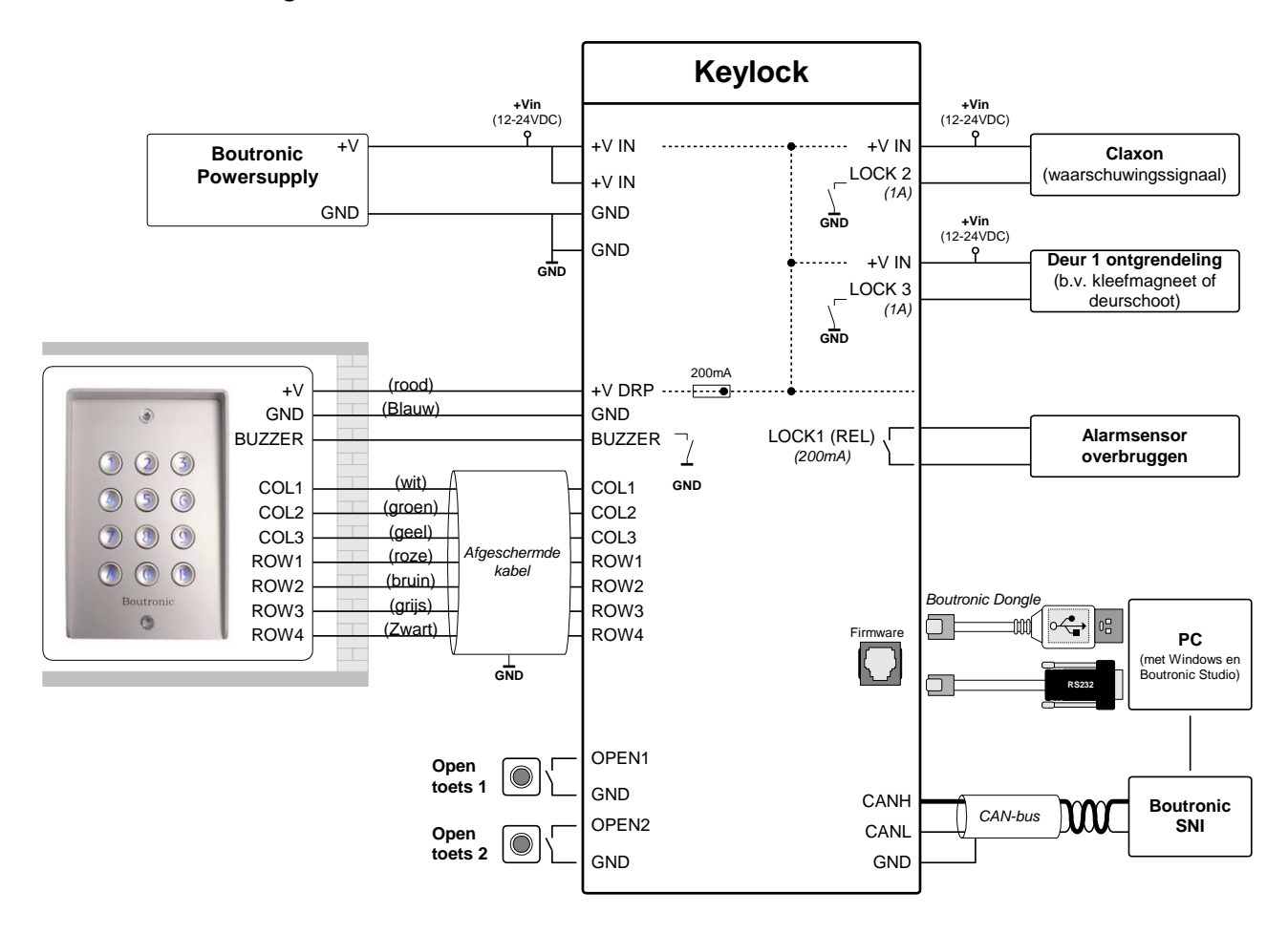

# <span id="page-9-0"></span>*Hoe stel ik de chauffeursfunctie in?*

In de onderstaande tabel ziet u de instellingen voor de chauffeursfunctie. In de kolom 'Chauffeurs functie' ziet u voorbeeld instellingen. Voor een goede werking dient u in ieder geval de **dikgedrukte instellingen** te wijzigen.

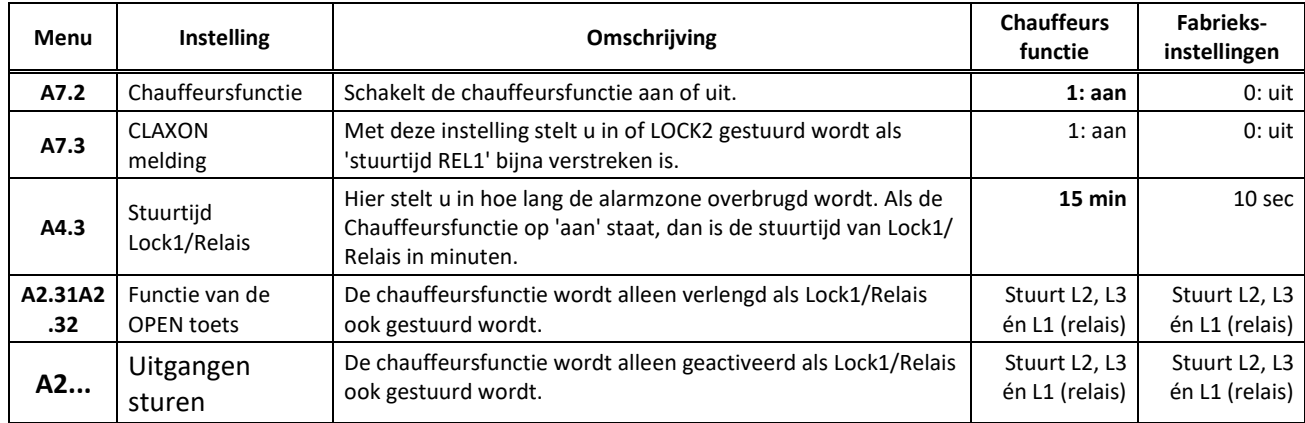

# <span id="page-9-1"></span>*Chauffeursfunctie tijddiagram*

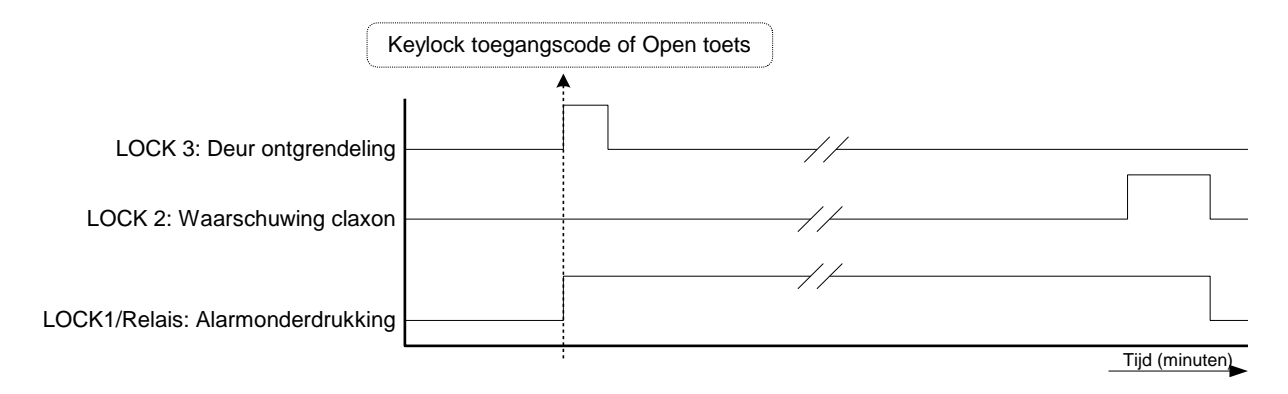

## <span id="page-9-2"></span>*Meer informatie over de Chauffeursfunctie*

#### **Gebruik Lock1/ Relais uitgang**

Met het relais uitgang overbrugt u de alarmsensor. Deze relais blijft actief gedurende 'Stuurtijd LOCK1/ Relais', ook als de Keylock geen toegangsdeur(en) meer aanstuurt.

#### **Gebruik LOCK2 uitgang (Claxon)**

Op deze uitgang sluit u een Claxon aan. De Keylock stuurt de uitgang als de 'Alarm onderdrukken tijd' bijna verstreken is. (koppelen via menu)

#### **Gebruik LOCK 3 uitgang**

Deze uitgang gebruikt u voor de deur ontgrendeling.

#### **Gebruik OPEN ingang**

U kunt de OPEN toets gebruiken om de chauffeursfunctie te starten of te verlengen. (Aanbeveling: Stel de functie van de OPEN ingang in op 'Stuur LOCK 2, LOCK 3 en LOCK 1/ Relais).

## <span id="page-10-0"></span>**Installatiemenu**

Met het installatiemenu kunt u, via het toetsenbord, de instellingen van de Keylock wijzigen. U krijgt toegang tot dit menu door een Mastercode in te toetsen. Het is ook mogelijk om de instellingen te wijzigen via de Boutronic Studio. U heeft dan ook de Mastercode nodig.

### <span id="page-10-1"></span>*Piepjes in het installatiemenu*

Als de Keylock in het installatiemenu staat, dan hoort u een **dubbele** piep.

De oude Keylock (versie 1.11) geeft **één** piepje in het installatie menu. Het menu van de oude Keylock wijkt af van dit installatiemenu. Gebruik voor het instellen van de oude Keylock een rode, of groene handleiding met versie 1.11 op de voorkant.

De interne Keylock van de Multicom geeft **drie** piepjes. Het menu van de interne (Multicom) Keylock wijkt af van dit installatiemenu. Raadpleeg voor het instellen van deze Keylock de handleiding van de Multicom.

### <span id="page-10-2"></span>*Mastercode*

Met de Mastercode komt u in het installatiemenu. De standaard Mastercode is:

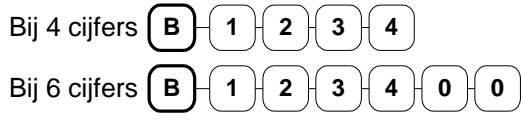

*Wijzig de Mastercode. Als u de code niet wijzigt, dan kan iedereen die op de hoogte is van de werking van de Keylock het pand betreden. Het is onveilig om uw installaties met dezelfde Mastercode te programmeren! Zie hoofdstuk 'A1 toegangscode instellen' voor het wijzigen van de Mastercode.*

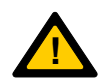

*Zonder Mastercode kan de Keylock niet ingesteld worden, bewaar deze goed.*

*Het is mogelijk om een tweede Mastercode voor de gebruiker in te stellen, hiervoor gebruikt u code 30.*

*De Mastercode mag niet met een 0 beginnen. Na de B begint uw Mastercode altijd met een getal hoger dan 0.*

### <span id="page-11-0"></span>*Mastercode vergeten?*

Vanaf versie 3.2g is het mogelijk de mastercode te resetten met een drukknop op de Keylock. Om de mastercode te resetten, dient deze knop gedurende 10 seconden ingedrukt te worden als de Keylock aangezet wordt. Wanneer de drukknop ingedrukt is, gaan de LEDs op de Keylock knipperen. Als de drukknop 10 seconden lang ingedrukt is, gaan de LEDs continu branden. Als vervolgens de knop losgelaten wordt is de mastercode gereset naar #1234. Als de LEDs niet gaan knipperen als de drukknop ingedrukt wordt, betekent dit dat de drukknop te laat ingedrukt is. Deze functie is uit te schakelen, indien ongewenst.

Indien deze drukknop niet aanwezig is, dient u de Keylock aan te sluiten op uw pc. Ga met de Boutronic Studio naar het tabblad Code en kies "Vergeten".

#### **Drukknop niet aanwezig**

Voor een oudere Keylock waarbij deze optie er niet is, ga dan naar het terminalmenu en kies de juiste baudrate: 38400. Druk vervolgens '+++', u komt in het RS232 menu. Als u nu "E" of "e" indrukt, dan krijgt u een sleutelcode, bijvoorbeeld: PC 03 03. Deze sleutelcode belt u door naar Boutronic. U krijgt van Boutronic telefonisch een tijdelijke mastercode. Deze code is eenmalig geldig en dient u binnen 15 minuten te gebruiken.

*Zie hoofdstuk "Bedienen via RS232" voor meer details.*

### <span id="page-11-1"></span>*Extra mastercode voor de gebruiker*

Op positie 30 kunt u een extra mastercode instellen voor de gebruiker. U kunt dan uw Servicemastercode op positie 00 programmeren. Voor de gebruiker stelt u op positie 30 als tweede Mastercode in. Zodat u uw servicemastercode niet aan de gebruiker hoeft te vermelden.

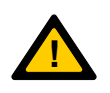

*De tweede mastercode (30) is standaard uitgeschakeld.*

*Het is onveilig om uw installaties met dezelfde Mastercode te programmeren!*

#### <span id="page-12-0"></span>*Menustructuur*

Als u de Mastercode heeft ingetoetst, dan staat de Keylock in het installatiemenu. De Buzzer geeft elke seconde twee piepjes. U hoort geen piep meer als u een toets indrukt.

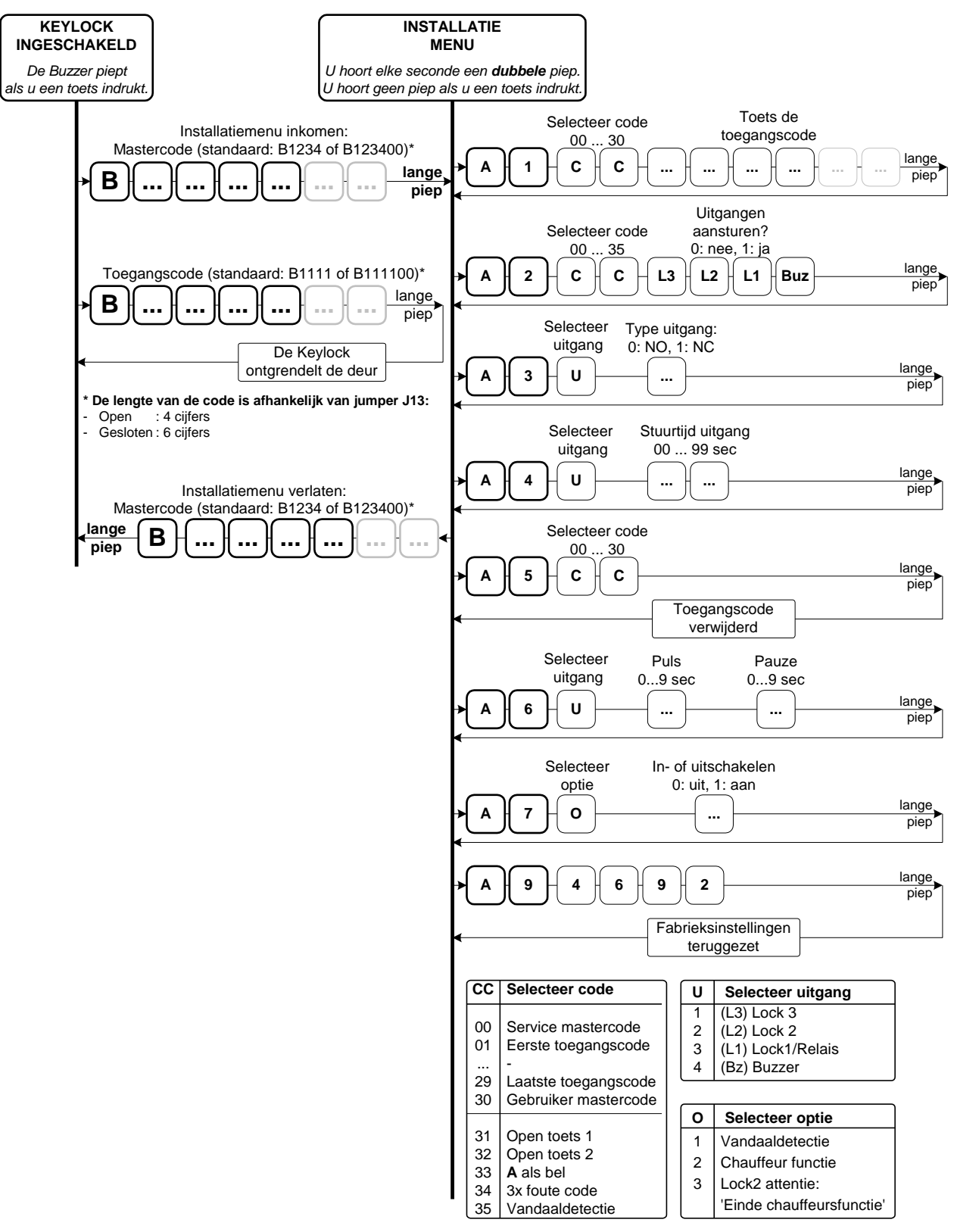

*\*NB. Het is mogelijk om bij (C C) code 33, 34 en 35 Lock 1 in te stellen. Als u deze verkeerd instelt wordt de deur dus vrijgegeven voor vandalen, of als er 3x een verkeerde code ingevoerd wordt.*

*Het is onveilig om uw installaties met dezelfde service Mastercode te programmeren!*

## <span id="page-13-0"></span>*A1 Toegangscode instellen*

Via dit menu kunt u de toegangscodes instellen, u kunt maximaal 30 toegangscodes instellen. De standaard fabriek instelling voor toegangscode 01 is:

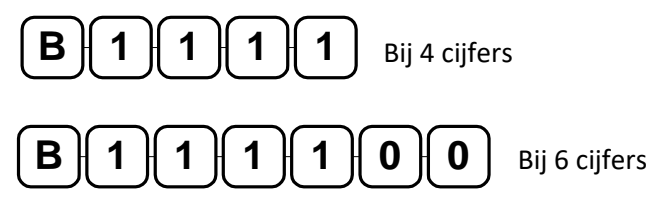

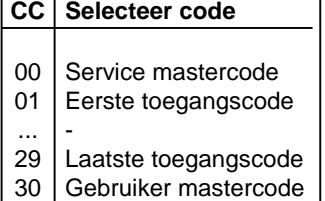

U stelt de toegangscodes als volgt in:

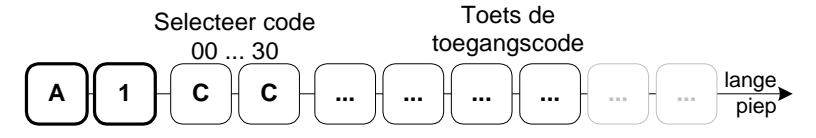

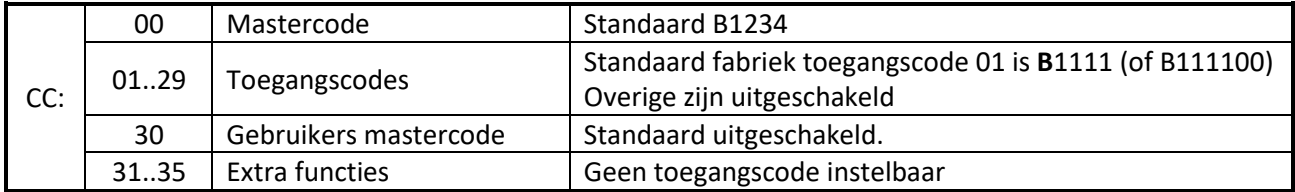

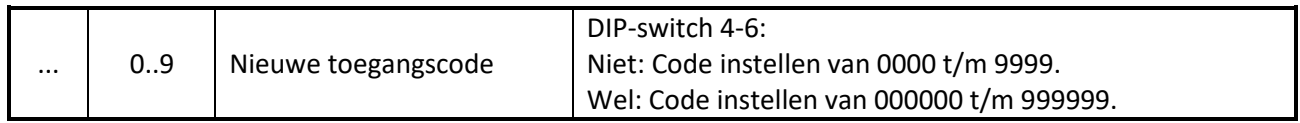

*Wijzig de Mastercode (code 00) en de code 01! Indien u de mastercode en de code 01 niet wijzigt, dan kan iedereen die op de hoogte is van de werking van de Keylock het pand betreden. De (gebruiker) mastercode mag niet uit alleen '0' bestaan.*

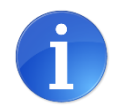

*Zonder de Mastercode kan de Keylock niet geprogrammeerd worden! Bewaar deze op een veilige plek.*

*Op code 30 kunt u voor de gebruiker een aparte Mastercode instellen. (Met de gebruikers mastercode kunt u code '00' niet wijzigen, andersom wel).*

*Het is onveilig om uw installaties met dezelfde service Mastercode te programmeren!*

#### **De toegangscode**

- Als de code niet bestaat, dan voegt de Keylock de nieuwe code toe.
- Als de code wel bestaat, dan overschrijft de Keylock de oude code.
- Als u een verkeerde code selecteert, dan geeft de Keylock een error piep.
- Als u een toegangscode hetzelfde instelt als de Mastercode, dan werkt de toegangscode niet.

#### **Voorbeeld**

U wilt toegangscode 05 instellen op: 0174. Vanuit het menu toetst u het volgende in:

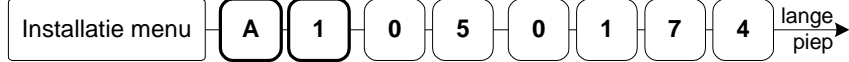

#### **4-cijferige code, DIP-switch 4-6 niet geactiveerd:**

Elke toegangscode is vier cijfers, u kunt kiezen voor een code van 0000 t/m 9999.

#### **6-cijferige code, DIP-switch 4-6 wel geactiveerd:**

Elke toegangscode is zes cijfers, u kunt kiezen voor een code van 000000 t/m 999999.

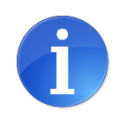

*Als u bij de eerste 6 cijfers instelt, dan zijn de laatste twee cijfers 00.* 

*Als u overstapt van 6 naar 4 cijfers, dan worden de laatste twee cijfers genegeerd, deze blijven wel bewaard.*

## *A2 Toegangscode koppelen aan uitgangen*

Via dit menu kunt u de toegangscodes koppelen aan uitgangen. Standaard worden, nadat u een juiste toegangscode heeft ingetoetst, alle uitgangen aangestuurd.

U koppelt uitgangen als volgt aan een toegangscode:

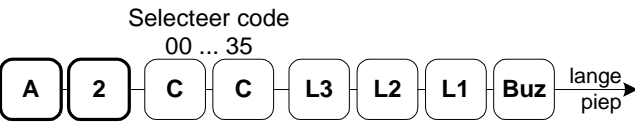

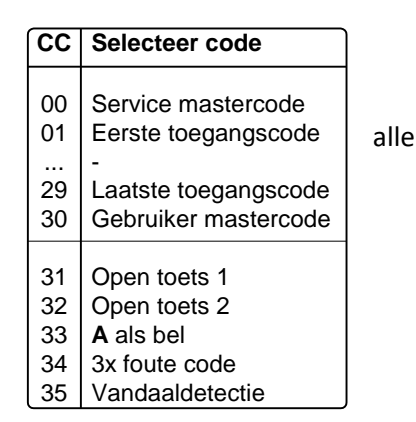

<span id="page-14-0"></span>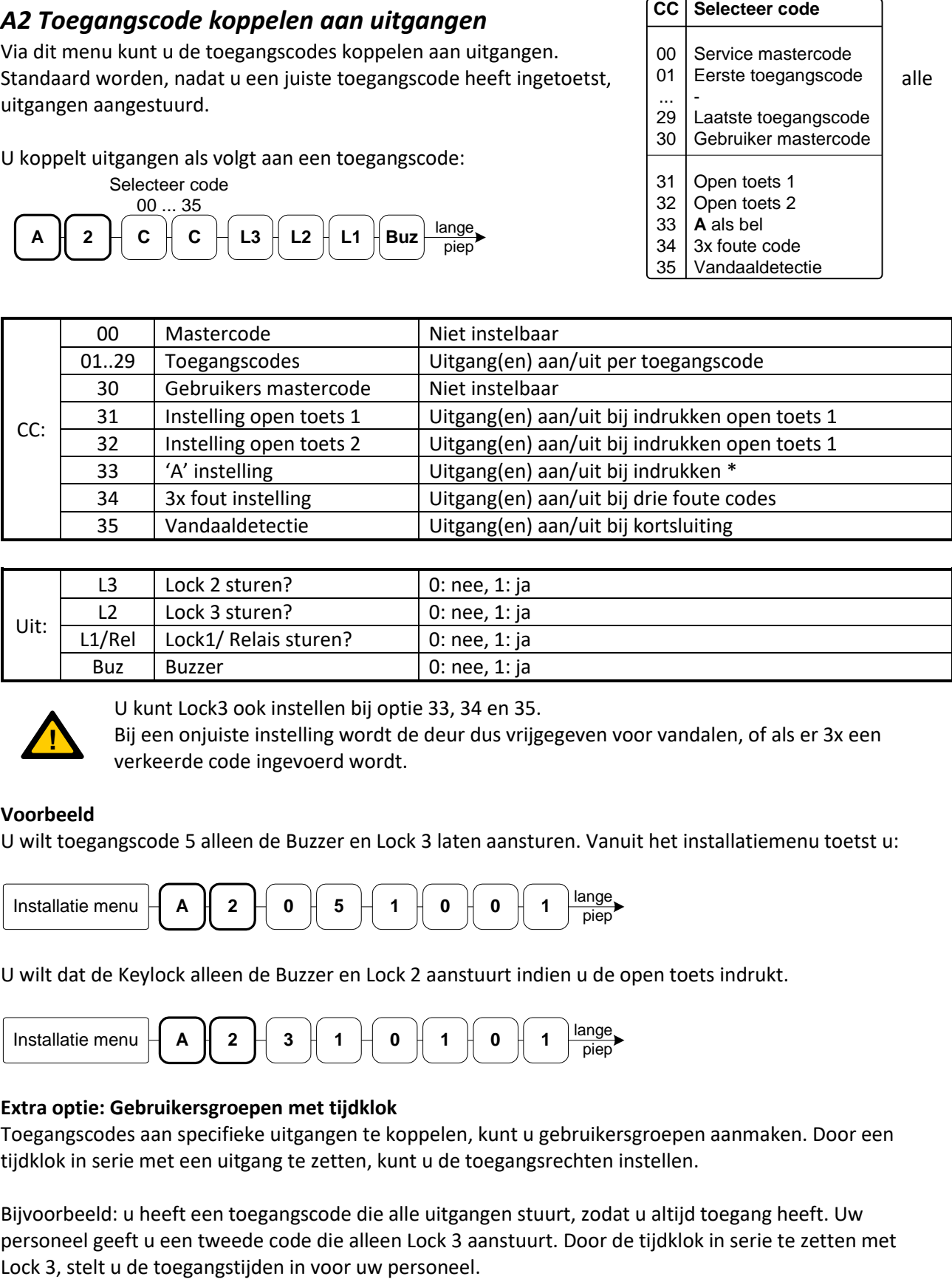

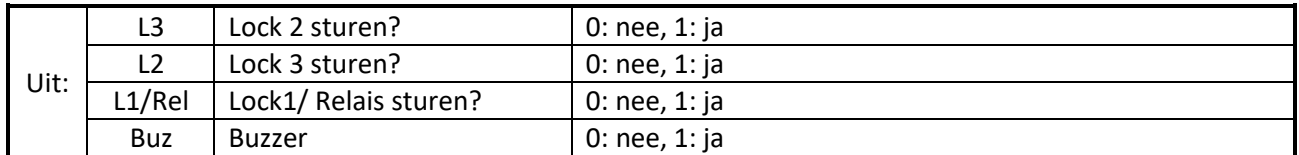

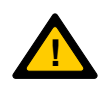

U kunt Lock3 ook instellen bij optie 33, 34 en 35.

Bij een onjuiste instelling wordt de deur dus vrijgegeven voor vandalen, of als er 3x een verkeerde code ingevoerd wordt.

#### **Voorbeeld**

U wilt toegangscode 5 alleen de Buzzer en Lock 3 laten aansturen. Vanuit het installatiemenu toetst u:

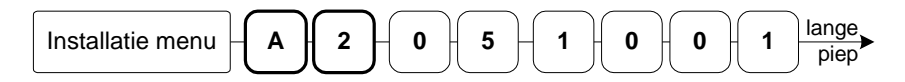

U wilt dat de Keylock alleen de Buzzer en Lock 2 aanstuurt indien u de open toets indrukt.

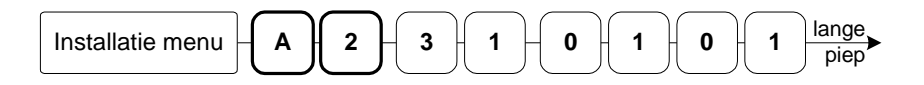

#### **Extra optie: Gebruikersgroepen met tijdklok**

Toegangscodes aan specifieke uitgangen te koppelen, kunt u gebruikersgroepen aanmaken. Door een tijdklok in serie met een uitgang te zetten, kunt u de toegangsrechten instellen.

Bijvoorbeeld: u heeft een toegangscode die alle uitgangen stuurt, zodat u altijd toegang heeft. Uw personeel geeft u een tweede code die alleen Lock 3 aanstuurt. Door de tijdklok in serie te zetten met

## <span id="page-15-0"></span>*A3 Uitgang type instellen*

Via dit menu stelt u per uitgang het type in. U stelt het type van een uitgang als volgt in:

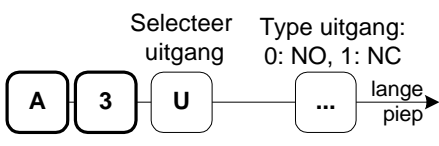

U : Het nummer van de uitgang

... : Het type van de uitgang (0: NO, 1: NC)

#### **Voorbeeld:**

U wilt het type van de Lock 3 uitgang op NC instellen.

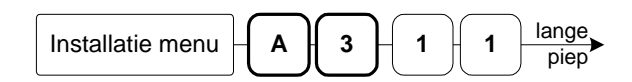

## <span id="page-15-1"></span>*A4 Uitgang stuurtijd instellen*

Via dit menu kunt u per uitgang de stuurtijd instellen. U stelt de stuurtijd als volgt in:

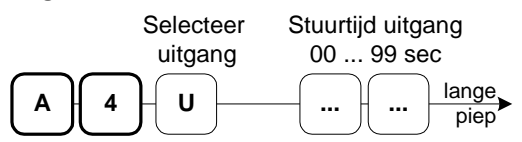

U : Het nummer van de uitgang

... : De stuurtijd in seconden 00 t/m 99 seconden (00 seconde is toggle functie).

#### **Voorbeeld:**

U wilt de stuurtijd van Lock 1 op 15 seconden instellen.

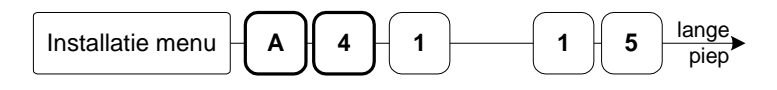

#### **(00) : Toggle functie**

Als u 00 seconde programmeert dan is de uitgang ingesteld als toggle. Na een toegangscode wordt de deur dan vrijgegeven voor onbepaalde tijd. De deur wordt weer vergrendeld als u voor een tweede maal uw toegangscode intoetst.

#### <span id="page-15-2"></span>*A5 Toegangscode verwijderen*

Via dit menu kunt u een toegangscode verwijderen. U verwijdert een toegangscode als volgt:

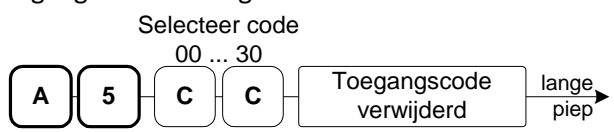

CC : 00 is de Mastercode, deze kunt u niet verwijderen.

01 t/m 29 zijn de toegangscodes

30 is de tweede mastercode voor de gebruiker.

codes boven de 30 kunt u niet verwijderen.

#### **Voorbeeld:**

U wilt de toegangscode 6 verwijderen.

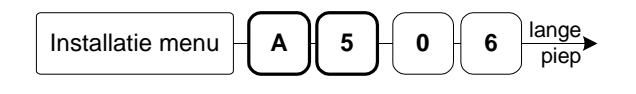

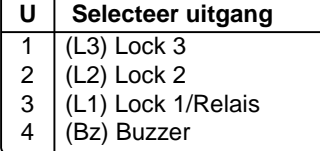

*Standaard zijn alle uitgangen NO.*

**U** 1 2 3 4 **Selecteer uitgang** (L3) Lock 3 (L2) Lock 2 (L1) Lock 1/Relais (Bz) Buzzer

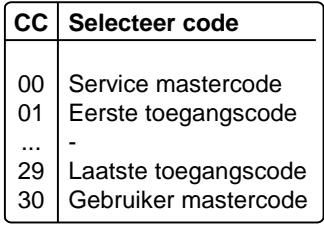

# <span id="page-16-0"></span>*A6 Puls/Pauze voor uitgangen instellen*

Via dit menu kunt u een uitgang, zolang deze aangestuurd wordt, laten pulseren.

U programmeert het pulseren als volgt:

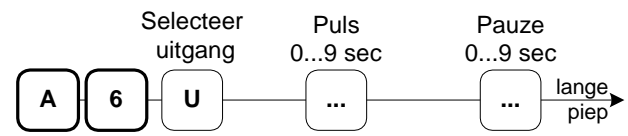

- U : Het nummer van de uitgang
- ... : Puls uitgang (0...9 sec)
- ... : Pauze uitgang (0...9 sec)

#### **Voorbeeld:**

U wilt dat de Lock 3 tijdens het sturen 1 seconde aan is en 3 seconde uit.

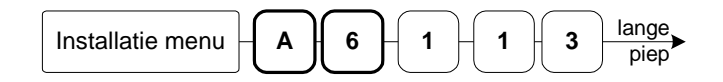

## <span id="page-16-1"></span>*A7 Algemeen menu, extra opties aan/uit zetten*

Via dit menu kunt u extra opties aan/uit zetten. U stelt de opties als volgt in:

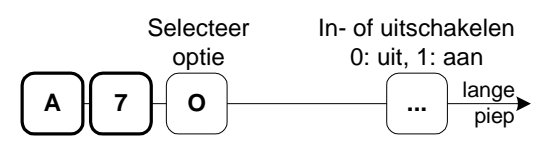

- O : Aan te passen optie
- ... : In- of uitgeschakeld (0: Uit, 1: Aan)

#### **A7, Optie 1: vandaaldetectie**

Als de +V OUT en GND van het Keypad door een vandaal worden kortgesloten, dan wordt dit gedetecteerd door de Keylock. Deze begint te piepen indien +V OUT wordt kortgesloten. Met deze optie zet u deze functie uit (0) of aan (1).

#### **A7, optie 2: Chauffeursfunctie**

Met de chauffeursfunctie kunt u uw inbraakalarm (in een bepaalde ruimte) overbruggen. Met deze optie zet u deze functie uit (0) of aan (1). Zie hoofdstuk ['Chauffeursfunctie'](#page-8-0) op pagina [9](#page-8-0) voor meer details.

#### **A7, optie 3: Lock2 attentie: 'einde chauffeursfunctie'**

Één minuut voordat uw inbraakalarm weer geactiveerd wordt, kan Lock2 een attentie signaal geven. Met deze optie zet u deze functie uit (0) of aan (1). De zoemer in de deurpost wordt altijd aangestuurd bij een waarschuwing. Zie hoofdstuk ['Chauffeursfunctie'](#page-8-0) op pagina [9](#page-8-0) voor meer details.

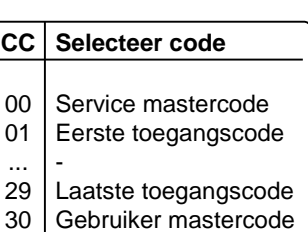

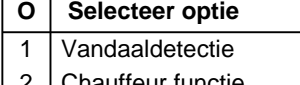

- Chauffeur functie Lock2 attentie: 2 3
- 'Einde chauffeursfunctie'

# <span id="page-17-0"></span>*A9 Fabrieksinstellingen terugzetten*

Via dit menu kunt u alle instellingen en codes terugzetten naar standaardwaarden.

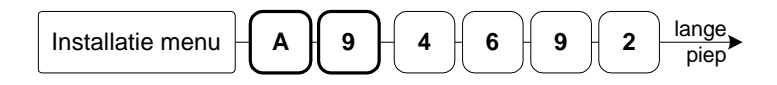

### **Fabrieksinstellingen**

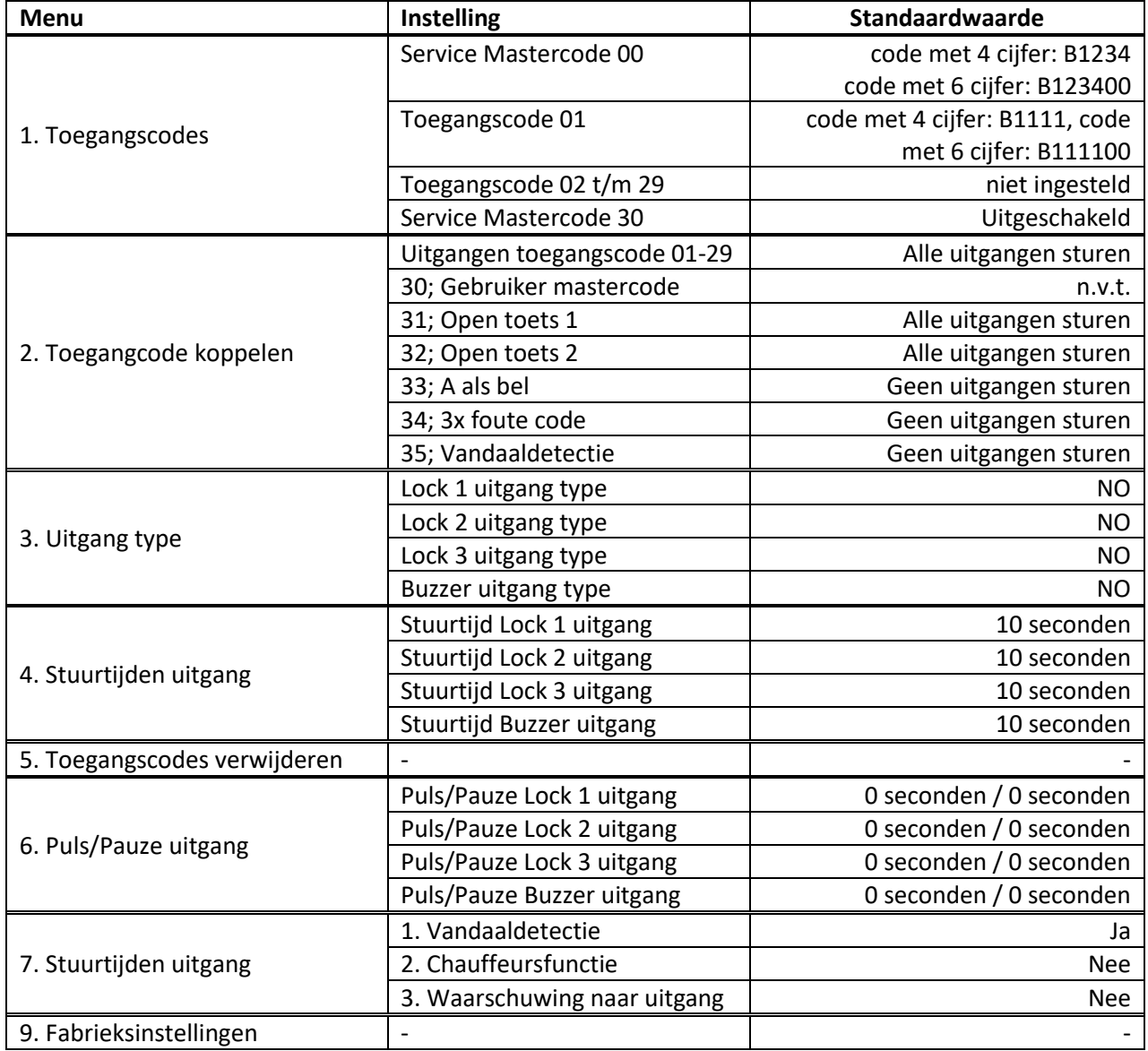

# <span id="page-18-0"></span>**Bedienen via PC**

Het is mogelijk om de Keylock te bedien d.m.v. de PC. Dit is mogelijk d.m.v. de Boutronic Studio. Tevens is het mogelijk om via een Terminal programma de Keylock in te stellen.

#### <span id="page-18-1"></span>*Met Boutronic studio*

De Boutronic Studio is een Windowsapplicatie waarmee u diverse Boutronic apparaten kunt instellen. U kunt de Boutronic Studio downloaden vanaf www.boutronic.nl.

U koppelt Boutronic apparaten als aan uw PC:

#### **Via een CAN-bus netwerk**

Hiervoor gebruikt u een Boutronic SNI:

Start de Boutronic Studio en zoek vervolgens de Keylock via 'menu->apparaat instellingen'

#### **Via een RS232 of USB-poort op uw PC**

Hiervoor gebruikt u de Boutronic USB of RS232 dongle:

Start de Boutronic Studio en activeer 'auto-detect' bij de juiste COM-poort.

## <span id="page-18-2"></span>*Met het terminal programma in de BoutronicStudio*

U sluit de Keylock op de PC aan met de Boutronic USB of RS232 dongle. U kunt de Keylock programmeren met het terminal programma van de Boutronic Studio De baudrate van het terminal programma stelt u in op 38k4 (38400)

Als u de voeding aansluit, ziet u diverse Keylock informatie. U kunt de Keylock bedienen nadat deze --- READY --- heeft gestuurd.

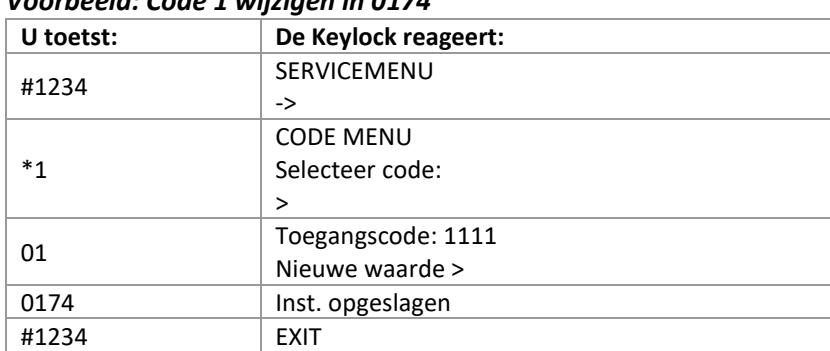

#### *Voorbeeld: Code 1 wijzigen in 0174*

#### *Speciale toetsen*

Om de bediening via de pc te vergemakkelijken zijn er een aantal speciale toetsen:

- s : de s is hetzelfde als het Sterretje \*
- + of h : de + of de h is hetzelfde als het hekje #
- c : Normally Closed (NC) - o : Normally Open (NO)
- j : Ja
- n : Nee

Als u '+++' drukt komt u in het fabrieksmenu; speciale toetsen:

- e : Mastercode vergeten? Bel de code door naar Boutronic.
- v : Actuele spanning V+ OUT.

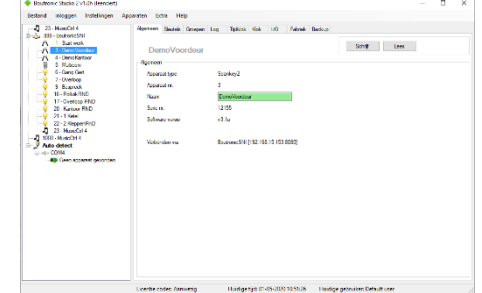

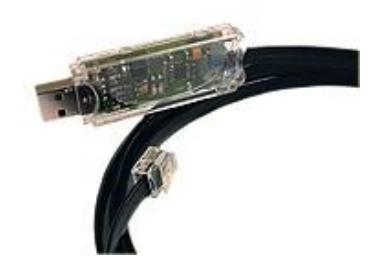

### <span id="page-19-0"></span>*Log*

Vanaf versie v3.2f is het mogelijk om acties te loggen.

Hiervoor dient u een licentie aan te schaffen. Neem contact op met uw leverancier om een licentie aan te schaffen.

Er kunnen maximaal 100 logmeldingen bewaard worden in het interne geheugen. Indien er 100 logmeldingen in het interne geheugen van de Keylock aanwezig zijn en er komt een nieuwe melding, zal de oudste logmelding verloren gaan.

Wanneer de Boutronic Studio is ingesteld om log op te halen, haalt deze de meldingen uit de Keylock. Zodra de melding uit de Keylock ontvangen is, zal de Boutronic Studio de opdracht geven om deze melding te verwijderen. De Boutronic Studio haalt altijd de oudste melding als eerste op.

Nadat de melding ontvangen is door de Boutronic Studio, wordt deze opgeslagen in de database die ingesteld is. Hierna zijn de meldingen uit te lezen op het tabblad Log.

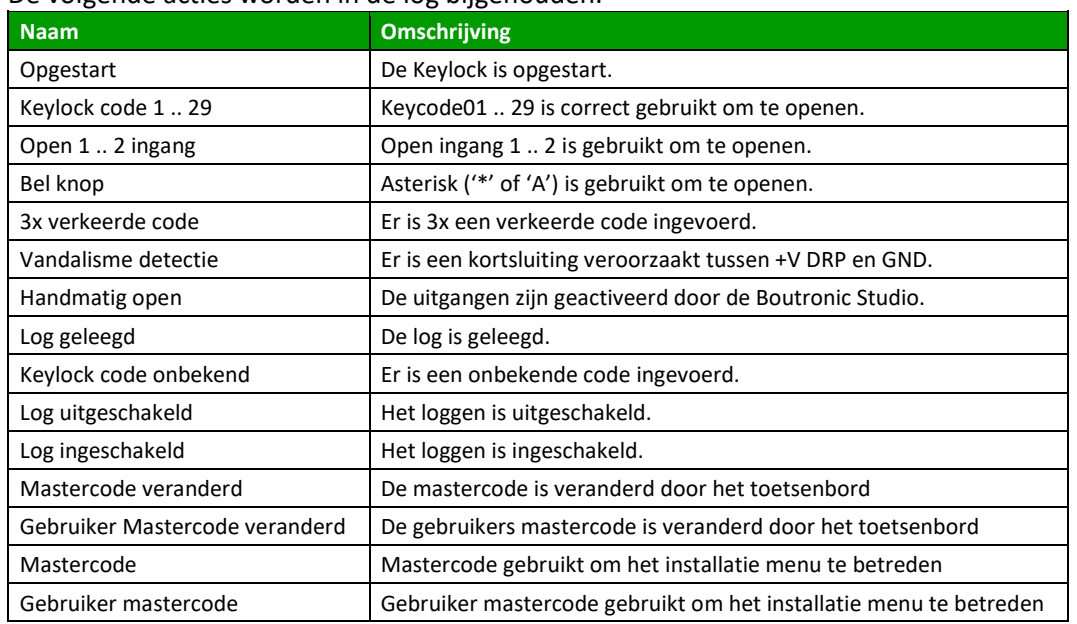

#### De volgende acties worden in de log bijgehouden:

## <span id="page-19-1"></span>*Tijd*

De Keylock kan de tijd bij een logmelding weergeven. Hiervoor moet de Keylock de tijd hebben ontvangen van de Boutronic Studio of van een apparaat dat de tijd kan verspreiden. (Bijvoorbeeld een SNI).

Zie hoofdstuk Tijd voor meer informatie.

# <span id="page-20-0"></span>**Tijd**

Vanaf versie v3.2f is het mogelijk dat de Keylock de tijd ontvangt van de Boutronic Studio of van een apparaat dat de tijd kan verspreiden.

De Keylock kan zelf geen tijd ophalen. Deze zal hij altijd van een ander moeten ontvangen. Wanneer de Keylock spanningsloos is geweest, zal de tijd niet meer aanwezig zijn.

De tijd wordt gebruikt om het moment van het loggen van een melding te registreren.

### <span id="page-20-1"></span>*Instellingen*

De volgende instellingen hebben betrekking op de tijd.

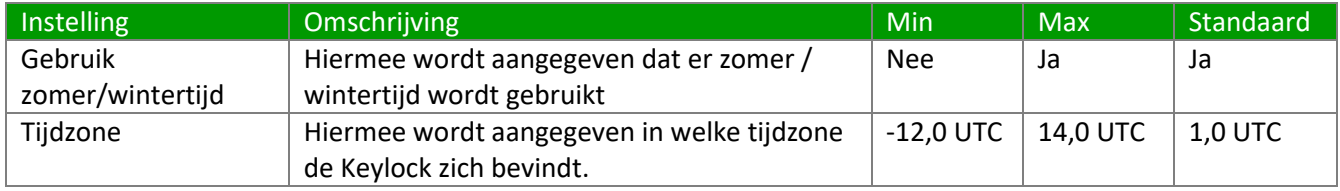

De zomertijd wordt aangepast: *laatste zondag van maart, om 02:00 wordt de tijd 1 uur vooruitgezet.* De wintertijd wordt aangepast: *laatste zondag van oktober, om 03:00 wordt de tijd 1 uur teruggezet.*

# <span id="page-20-2"></span>**Weekklok**

Vanaf versie v3.2i is het mogelijk om een weekklok in te stellen. Door middel van de weekklok in de BoutronicStudio kunt u aangeven welk half uur de Keylock moet reageren als dag of als nacht.

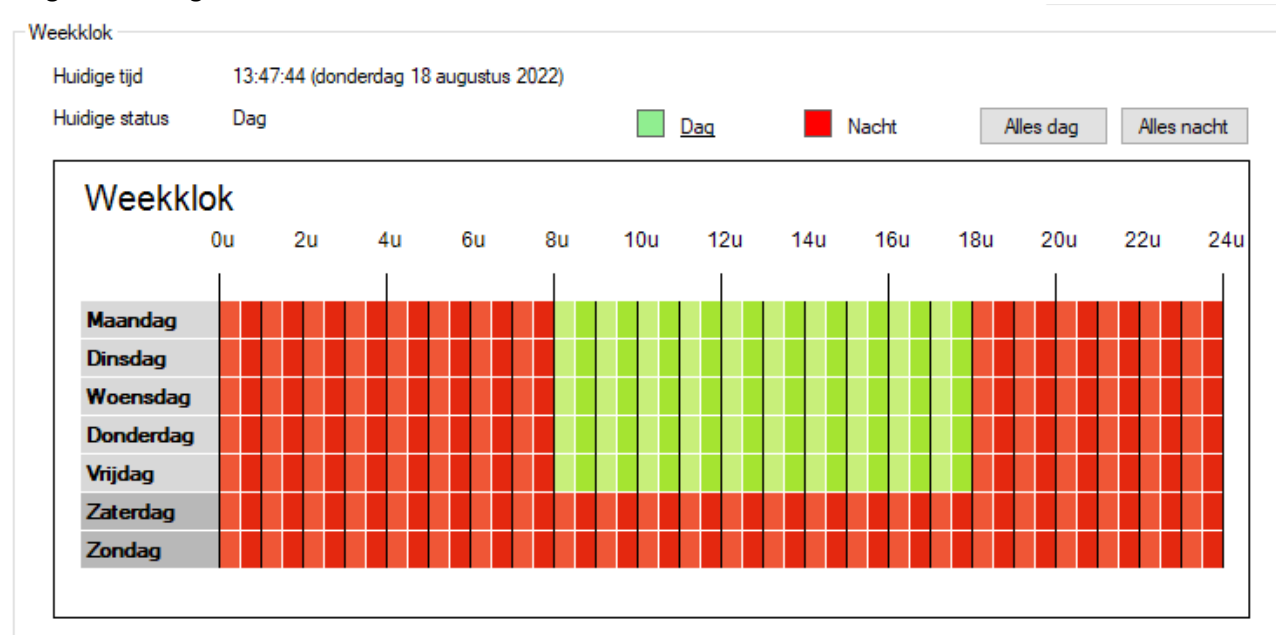

Bij de codes kan er worden ingesteld of de code overdag en/of 's nachts gebruikt kan worden. Dit kan ook worden ingesteld voor de Open ingangen en de '\* als belknop' functie.

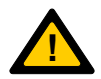

*Als de Keylock geen tijd heeft ontvangen, wordt er vanuit gegaan dat het dag is. Zie hoofdstuk tijd voor meer informatie over de tijd van de Keylock*

# <span id="page-21-0"></span>**FAQ**

## <span id="page-21-1"></span>*Standalone Keylock*

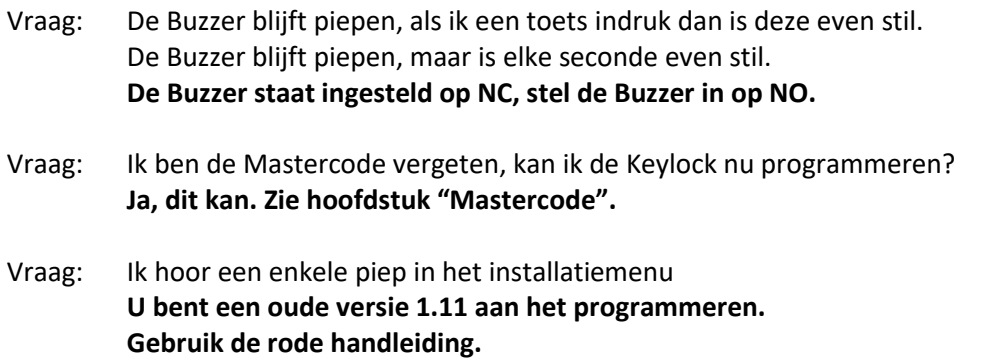

## <span id="page-21-2"></span>*Keylock in combinatie met een Multicom*

- Vraag: Moet ik de Keylock nu via de Multicom programmeren? **Nee, u programmeert de Keylock gewoon zoals beschreven in deze handleiding.**
- Vraag: Kan ik de Multicom nu programmeren met de Keylock? **Nee, dit is niet mogelijk. De telefoonnummers van de Multicom stelt u dus in via de telefoonlijn of via een Pc/Laptop. Het instellen van de Multicom is beschreven in de Multicom handleiding.**
- Vraag: Waarom hoor ik geen piep als ik een toets indruk op het Keypad? **U dient de Buzzer uitgang van de Keylock ook op de Multicom aan te sluiten.**
- Vraag: Ik hoor 3 piepjes in het installatiemenu **U bent een interne Keylock aan het programmeren, zie de handleiding van de Multicom**

# <span id="page-22-0"></span>**Aangepaste instellingen**

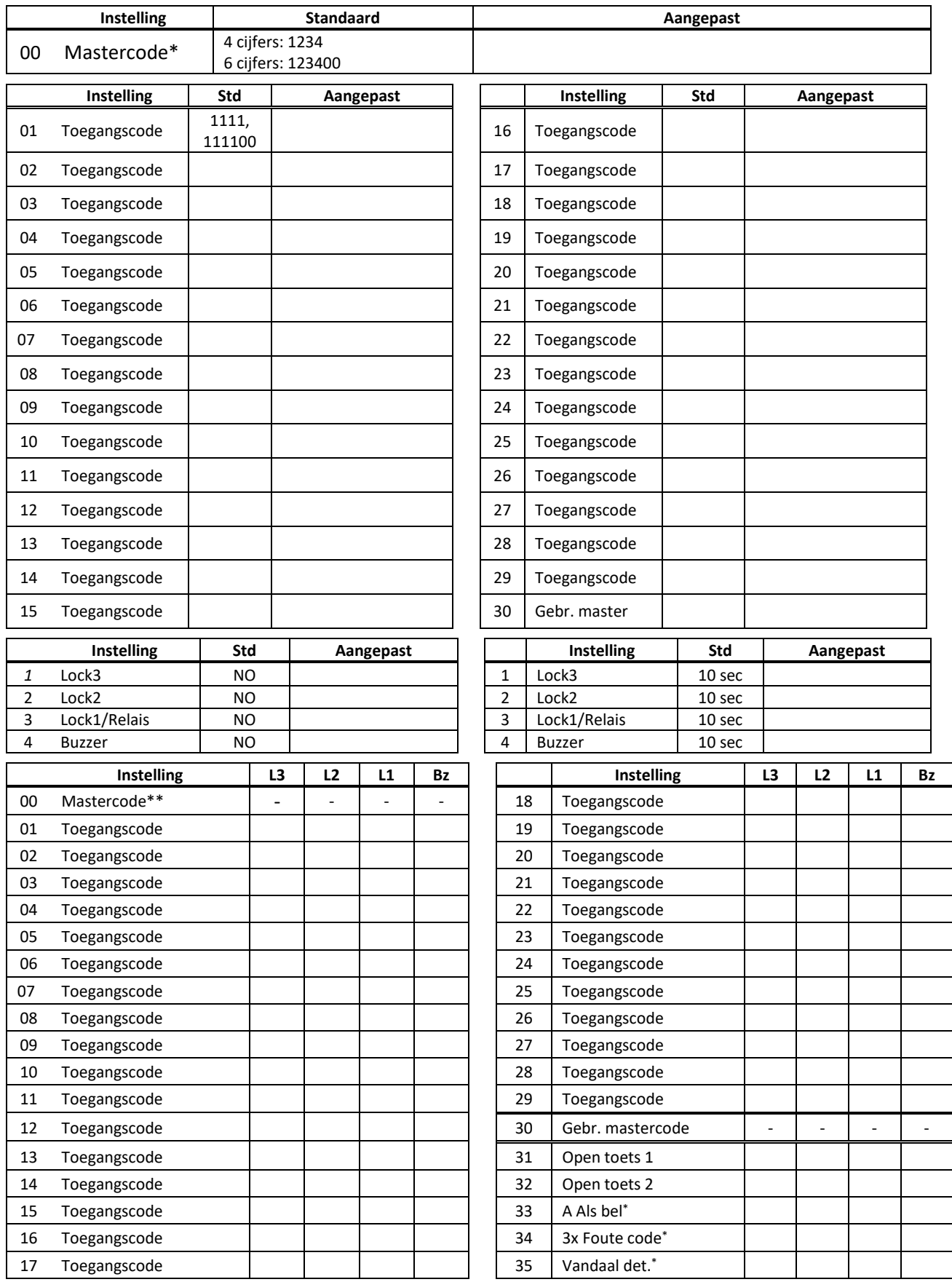

*\* NB. Het is mogelijk om bij code 33, 34 en 35 Lock 1 in te stellen. Als u deze verkeerd instelt wordt de deur dus vrijgegeven voor vandalen, of als er 3x een verkeerde code ingevoerd wordt.* 

*\*\* NB. Het is onveilig om uw installaties met dezelfde service Mastercode te programmeren!*

# <span id="page-23-0"></span>**Technische specificaties**

# <span id="page-23-1"></span>*Behuizing (ABS)*

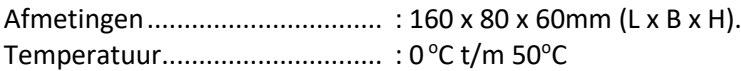

## <span id="page-23-2"></span>*Deurpost (geanodiseerd aluminium)*

Afmetingen................................ : 120 x 100 x 40mm (L x B x H) Temperatuur.............................. : -20 <sup>o</sup>C t/m 70 oC

## <span id="page-23-3"></span>*Elektrische specificaties*

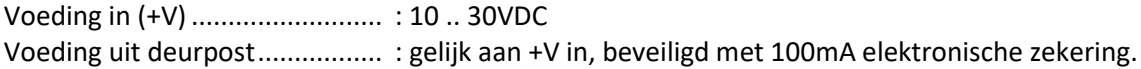

### <span id="page-23-4"></span>*Ingangen*

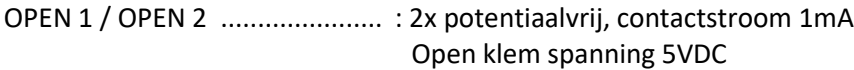

## <span id="page-23-5"></span>*Uitgangen*

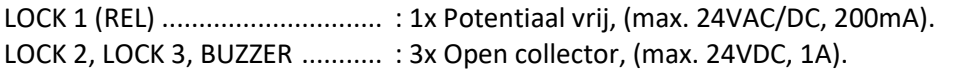

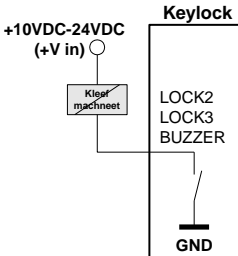

*In totaal kunt u met Lock 2, Lock 3 en Buzzer 2A schakelen.* 

*Let erop dat de voeding dit kan leveren.*

## <span id="page-23-6"></span>*Overig*

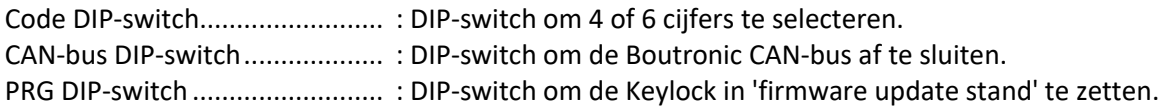

## <span id="page-23-7"></span>*Aansluitkabels*

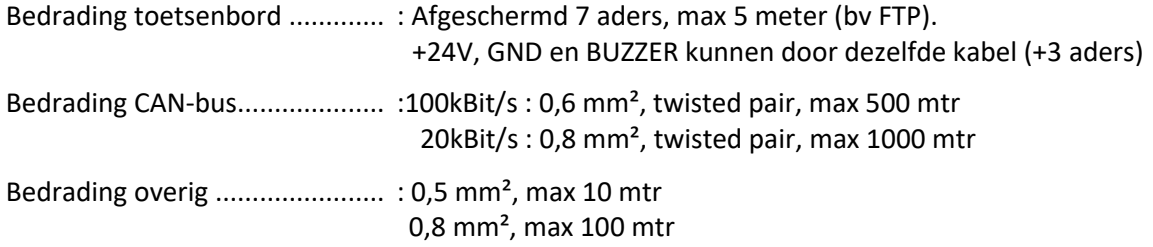

## <span id="page-23-8"></span>*Onderhoud deurpost.*

Wij bevelen aan om uw buitenpost ieder jaar even schoon te maken. U kunt de Keylock schoonmaken met een niet agressieve chemische vloeistof. Het beste kunt u, na het schoonmaken, een dun laagje vaseline aanbrengen om te voorkomen dat vuil zich vast hecht.